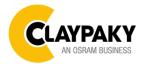

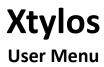

01/2021

1

## Default parameters highlighted in grey

| Main Menu | Level 1            | Level 2           | Level 3           | Choices / Values                                                             |
|-----------|--------------------|-------------------|-------------------|------------------------------------------------------------------------------|
| Set Up    | DMX Address        | $\rightarrow$     | $\rightarrow$     | 001-512                                                                      |
|           | Modes              | ÷                 | ÷                 | Standard<br>Smart<br>Service                                                 |
|           | Fixture ID         | <b>→</b>          | <b>→</b>          | 000-255                                                                      |
|           | Ethernet Interface | Control Protocol  | ÷                 | Disabled<br>Art-net IP 2.x.x.x.<br>Art-net IP 10.x.x.x.<br>Art-net Custom IP |
|           |                    | Repeat on DMX     | ÷                 | Disabled<br>Enabled on primary                                               |
|           |                    | Universe          | →                 | 000-255                                                                      |
|           |                    | Custom IP Address | IP address byte 1 | 000-255                                                                      |
|           |                    |                   | IP address byte 2 | 000-255                                                                      |
|           |                    |                   | IP address byte 3 | 000-255                                                                      |
|           |                    |                   | IP address byte 4 | 000-255                                                                      |
|           |                    | Custom IP Mask    | IP mask byte 1    | 000-255                                                                      |
|           |                    |                   | IP mask byte 2    | 000-255                                                                      |
|           |                    |                   | IP mask byte 3    | 000-255                                                                      |
|           |                    |                   | IP mask byte 4    | 000-255                                                                      |

| Main Menu | Level 1           | Level 2           | Level 3                           | Choices / Values                                                                                     |
|-----------|-------------------|-------------------|-----------------------------------|----------------------------------------------------------------------------------------------------|
|           |                   | Invert Pan        | $\rightarrow$                     | On / Off                                                                                             |
|           |                   | Invert Tilt       | $\rightarrow$                     | On / Off                                                                                             |
|           |                   | Swap Pan-Tilt     | $\rightarrow$                     | On / Off                                                                                             |
|           | Pan / Tilt        | Speed Pan-Tilt    | →                                 | Standard<br>Fast                                                                                     |
|           |                   | Encoder Pan-Tilt  | $\rightarrow$                     | On / Off                                                                                             |
|           |                   | P/T Homing mode   | →                                 | Standard<br>Sequenced                                                                                |
|           |                   | Pan Home Def Pos  | ÷                                 | 0 degree<br>90 degrees<br>180 degrees<br>270 degrees                                                 |
|           |                   | Tilt Home Def Pos | ÷                                 | 0 %<br>12.5 %<br>25 %<br>50 %<br>75 %<br>87.5 %<br>100 %                                             |
|           |                   | P/T Enable        | →                                 | On / Off                                                                                             |
| Option    | Dimmer Curve      | <i>→</i>          | <b>→</b>                          | Standard                                                                                             |
|           | Chg RotGobo Speed | ÷                 | →                                 | Normal<br>Fast                                                                                       |
|           | Display           | $\rightarrow$     | $\rightarrow$                     | On / Off                                                                                             |
|           | RGB Gamma         | ÷                 | ÷                                 | Gamma 1.0<br>Gamma 1.5<br>Gamma 2.0                                                                  |
|           | PWM Frequency     | ÷                 | ÷                                 | 4700 Hz<br>6000 Hz<br>7300 Hz<br>8600 Hz<br>10000 Hz<br>12000 Hz<br>15000 Hz<br>20000 Hz<br>22000 Hz |
|           | Setting           | Default Preset    | Reset To Default<br>Go Back       | Are you sure ?<br>Yes / No                                                                           |
|           |                   | User Preset 1     | Load preset 1<br>Save to preset 1 | Are you sure ?<br>Yes / No                                                                           |
|           |                   | User Preset 2     | Load preset 2<br>Save to preset 2 | Are you sure ?<br>Yes / No                                                                           |
|           |                   | User Preset 3     | Load preset 3<br>Save to preset 3 | Are you sure ?<br>Yes / No                                                                           |

| Main Menu   | Level 1            | Level 2       | Level 3       | Choices / Values                     |
|-------------|--------------------|---------------|---------------|--------------------------------------|
|             | System Errors      | $\rightarrow$ | $\rightarrow$ | Read / Reset                         |
|             | Eisture Heure      | Total Hours   | $\rightarrow$ | Read                                 |
|             | Fixture Hours      | Partial Hours | $\rightarrow$ | Read / Reset                         |
|             | Laser Hours        | Total Hours   | $\rightarrow$ | Read                                 |
|             |                    | Partial Hours | $\rightarrow$ | Read / Reset                         |
|             | System Version     | CPU brd       | $\rightarrow$ | Fw.rev. / Hw.rev.                    |
|             |                    | com.dev       | $\rightarrow$ | Fw.rev.                              |
|             |                    | Lsr Drv       | $\rightarrow$ | Fw.rev. / Hw.rev.                    |
|             |                    | 0: P&T        | $\rightarrow$ | Fw.rev. / Hw.rev.                    |
|             |                    | 1: 8 ch       | $\rightarrow$ | Fw.rev. / Hw.rev.                    |
|             | Reard Diagnostia   | 0: P&T        | $\rightarrow$ | Status / Err%                        |
|             | Board Diagnostic   | 1: 8 ch       | $\rightarrow$ | Status / Err%                        |
|             | DMX Monitor        | Channels      | $\rightarrow$ | Value / Percentage                   |
| INFORMATION | Fans Monitor       | PwrSp         | $\rightarrow$ | Speed (RPM)                          |
|             |                    | Led Out       | $\rightarrow$ | Speed (RPM)                          |
|             |                    | Led Out       | $\rightarrow$ | Speed (RPM)                          |
|             | RDM Unique ID      | <b>→</b>      | $\rightarrow$ | ID: xxxxxxxx                         |
|             | Sensor status      | Channel name  | $\rightarrow$ | n.a / On / Off                       |
|             | Rot Gobos Indexing | <i>→</i>      | <i>→</i>      | Indexing Active<br>Indexing Required |
|             | 3 Prisms Indexing  | <b>→</b>      | ÷             | Indexing Active<br>Indexing Required |
|             | Network parameters | <del>``</del> | <del>``</del> | IP Address                           |
|             |                    |               |               | IP Mask                              |
|             |                    |               |               | MAC Address                          |
|             | Serial Number      | <b>&gt;</b>   | <b>&gt;</b>   | ??XXXXXX                             |

| Main Menu      | Level 1                 | Level 2            | Level 3            | Choices / Values                                     |
|----------------|-------------------------|--------------------|--------------------|------------------------------------------------------|
| MANUAL CONTROL | Reset                   | →                  | $\rightarrow$      | Yes / No                                             |
|                | Channel                 | $\rightarrow$      | →                  | Value / Percentage                                   |
| Теят           | $\rightarrow$           | <i>→</i>           | $\rightarrow$      | Pan / Tilt                                           |
|                | $\rightarrow$           | $\rightarrow$      | $\rightarrow$      | Colour                                               |
|                | $\rightarrow$           | $\rightarrow$      | $\rightarrow$      | Effects                                              |
|                | $\rightarrow$           | $\rightarrow$      | $\rightarrow$      | Complete                                             |
|                | Access Code <u>1234</u> | Upload Firmware    | Transfer           | <i>Are you sure ?</i><br>Yes / No                    |
|                |                         | Setup Model        | Changing           | Are you sure ?<br>Yes / No                           |
|                |                         | Calibration        | Channels           | 000 - 255                                            |
|                |                         | Rot. Gobo Indexing | Starting procedure | Yes / No                                             |
|                |                         | 3Prisms Indexing   | Starting procedure | Yes / No                                             |
| Advanced       |                         | Menu Locking       | $\rightarrow$      | Unlock Code XXXX                                     |
|                |                         | Laser Ch.Temp      | <del>``</del>      | TempR: ?°C<br>TempG: ?°C<br>TempB: ?°C<br>Board: ?°C |
|                |                         | Copy Safety        | Copying            | Are you sure ?<br>Yes / No                           |

# SET UP MENU

## Setup - DMX ADDRESS

**PLEASE NOTE:** Without the DMX input signal, the displayed address (DMX Address) blinks. It lets you select the address (DMX Address) for the control signal. A DMX address between 001 and 512 can be selected.

#### Setup – MODES

It lets you enable (ON) the Work Mode:

- Standard Mode
- **Smart Mode** (password to be request to Claypaky)
- Service Mode

WARNING: Before servicing the luminaire, Service Mode must be engaged: this will result in limiting potential exposure inside the luminaire to Class 3R level.

## Setup - FIXTURE ID

It lets you set the "Fixture ID" to be assigned to the projector. An "ID" between 000 and 255 can be assigned.

#### Setup - ETHERNET INTERFACE

It lets you set Ethernet settings to be assigned to the projector as indicated below:

#### CONTROL PROTOCOL

It lets you select the "Control Protocol" Art-net to be assigned according to the control unit used; the options available are the following:

- Disabled
- Art-net on IP 2
- Art-net on IP 10
- Art-net Custom IP

If the **Control Protocol** option is set on **Disabled**, when an **IP** address (**IP2**, **IP10** or **IP Custom**) is selected, the projector immediately initializes the **IP** address that was just selected.

If the **Control Protocol** option is enabled (**IP2**, **IP10** or **IP Custom**) and a new one is selected that is different from the previous one, the projector must be restarted so that it will be correctly initialized.

#### REPEAT ON DMX

It lets you enable/disable the transmission of the Ethernet protocol by DMX signal to all the connected projectors.

- Disabled: DMX transmission disabled.
- Enabled on primary: DMX transmission enabled.

#### UNIVERSE

It lets you set the "DMX Universe" to be assigned to a series of projectors with values between 000 and 255.

#### CUSTOM IP ADDRESS

It lets you to set the select the "IP Address" Art-net to be assigned, according to the control unit used, with values between 000 and 255.

#### **CUSTOM IP MASK**

It lets you to set the select the "IP Mask" Art-net to be assigned, according to the control unit used, with values between 000 and 255.

# **OPTION MENU**

### **Option - PAN / TILT**

### **INVERT PAN**

It lets you enable (ON) Pan reverse movement. Select OFF to turn off or disable this option.

#### **INVERT TILT**

It lets you enable (ON) Tilt reverse movement. Select OFF to turn off or disable this option.

#### SWAP PAN-TILT

It lets you enable (ON) Pan and Tilt channel inversion (and simultaneously Pan fine and Tilt fine). Select OFF to turn off or disable this option.

6

#### SPEED PAN-TILT

It lets you set the Pan and Tilt Speed to be assigned:

- Standard
- Fast

### **ENCODER PAN-TILT**

It lets you enable (ON) or disable (OFF) Pan and Tilt Encoder operations. You can quickly disable the Pan and Tilt Encoder by simultaneously pressing the UP ( $\uparrow$ ) and DOWN( $\downarrow$ ) keys in the "Main Menu".

#### ATTENTION: Encoder cannot be disabled when unit in Standard or Smart mode, due to safety reasons.

#### P/T HOMING MODE

It lets you set the initial Pan and Tilt Reset mode.

- Standard: Pan & Tilt are simultaneously reset.
- **Sequenced**: Tilt is reset first followed by Pan.

#### PAN HOME DEF POS

It lets you assign the Pan channel "home" position at the end of Reset (without a DMX input signal), selecting one from the 4 available positions:

- 0 degree
- 90 degrees
- 180 degrees
- 270 degrees

#### TILT HOME DEF POS

It lets you assign the Tilt channel "home" position at the end of Reset (without a DMX input signal), selecting one from the 7 available positions:

- 0%
- 12.5%
- 25%
- 50%
- 75%
- 87.5%
- 100%

#### PAN / TILT ENABLE

Allows you to disable Pan and Tilt movement (Select OFF) to use the fixture as a follow-spot. Select ON to disable this option.

# **OPTION MENU**

### **Option – DIMMER CURVE**

It allows you to select one of the three available Dimmer curves:

Standard

## **Option – CHANGE ROTATING GOBO SPEED**

It lets you select the speed of the Rotating Gobo Change from the two available:

- Normal
  - Fast

#### **Option - DISPLAY**

It lets you activate (ON) display brightness reduction after about 30 seconds in idle status. Select OFF to turn off or disable this option.

### **Option – RGB GAMMA**

Lets you select three different RGBW gamma curves (see details below):

- Gamma 1.0
- Gamma 1.5
- Gamma 2.0

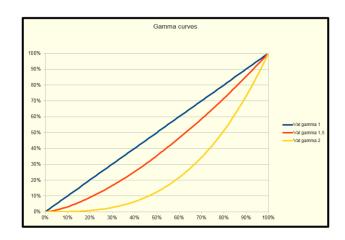

#### **Option – PWM FREQUENCY**

Lets you select ten different base PWM frequencies:

- 4700
- 6000
- 7300
- 8600
- 10000
- 12000
- 15000
- 17578
- 20000
- 22000

# **OPTION MENU**

### **Option - SETTINGS**

Used to save 3 different settings of the items in the option menu and relevant submenus.

- Default preset (\*)
- User preset 1
- User preset 2
- User Preset 3
- **Load preset 'X'** is used to recall a previously stored configuration.
- Save to preset 'X' is used to save the current configuration.

## (\*) DEFAULT PRESET

It lets you restore default values on all option menu items and relevant submenus.

Press the left and right arrows/keys simultaneously in the "main menu" to quickly restore default values (DEFAULT PRESET).

# **INFORMATION MENU**

## Information - SYSTEM ERRORS

It displays a list of errors that occurred when the projector was turned on. To reset the SYSTEM ERRORS list, press OK. A confirmation message appears (Are you sure you want to clear error list?). Select YES to confirm reset.

### Information - FIXTURE HOURS

It lets you view projector working hours (total and partial).

## Total counter

It counts the number of projector working life hours (from construction to date).

## Partial counter

It counts the number of projector partial working life hours from the last reset to date.

Press OK to reset the partial counter. A confirmation message appears on the display (Are you sure ?) Select YES to confirm reset.

### Information - LASER HOURS

It lets you view Laser working hours (total and partial).

## Total counter

It counts the number of projector working hours with the Laser on (from construction to date).

#### Partial counter

It counts the number of Laser partial working hours from the last reset to date.

Press OK to reset the partial counter. A confirmation message appears on the display (Are you sure ?) Select YES to confirm reset.

### Information - SYSTEM VERSION

It lets you view the hardware and software versions for each electronic board in the projector:

- CPU brd (CPU board)
- com.dev
- Lsr Drv (Driver Laser board)
- 0: P&T (Pan / Tilt board)
- 1: 8-Ch (8-channel board)

## Information - BOARD DIAGNOSTIC

It lets you view the percent errors for each electronic board installed in the projector

- 0: P&T (Pan / Tilt board)
- 1: 8-Ch (8-channel board)

## Information - DMX MONITOR

It lets you view the level of projector DMX channels in bit (Val) and in percent.

## Information - FANS MONITOR

It lets you view the speed of each fan installed in the projector:

- PwrSp (PSU cooling fan, air flow IN)
- Led OUT (Led cooling fan, air-flow OUT)

## Information – RDM UNIQUE ID

Shows the exclusive address of the fixture to use communicate via RDM.

# **INFORMATION MENU**

## Information - SENSOR STATUS

It lets you check the correct operations of each "sensor" installed in the projector, each channel is associated with one of the following three parameters:

- n.a.= sensor not available (it could be that are not used sensor on that effect)
- ON= Sensor reading (It means the magnet is positioned on the sensor)
- OFF= Sensor is not reading (It means the magnet is not positioned on the sensor)

## Information – ROTATING GOBO INDEXING

It lets you check whether the rotating gobo wheel 1 gobo indexing procedure should be run, if indexed, "Indexing Active" appears on the display, otherwise "Indexing required!" appears

If necessary, indexing should be activated from the Advanced menu.

## Information – 3 PRISMS INDEXING

It lets you check whether the 3 prisms wheel indexing procedure should be run, if indexed, "Indexing Active" appears on the display, otherwise "Indexing required!" appears

If necessary, indexing should be activated from the Advanced menu.

## Information – NETWORK PARAMS

Lets you view the projector "Network" parameters meaning:

- IP address: Internet Protocol address (two projectors must not have the same IP address)
  - **IP mask:** 255.0.0.0
  - Mac address: Media Access Control; the projector's Ethernet Address.

## Information – SERIAL NUMBER

Lets you view the fixture **Serial Number**. Information available only for fixtures from January 2020.

# MANUAL CONTROL MENU

## Manual Control - RESET

It lets you reset the projector from the projector control panel.

## **Manual Control - CHANNEL**

It lets you set the channel DMX levels from the projector control panel (value between 0 and 255 bit or between 0% and 100%).

ATTENTION: Manual Control forbidden when unit in Standard or Smart mode, due to safety reasons.

# TEST MENU

- It lets you test the correct operations of effects using pre-saved Tests:
  - Pan/Tilt
  - Colour
  - Effects
  - Complete

# ADVANCED MENU

To open the "Advanced Menu", enter the code (1234)

## Advanced - UP LOAD FIRMWARE

It lets you transfer "firmware" from one projector to all other connected projectors. A confirmation message appears on the display (Are you sure ?) Select YES to confirm or NO to abort this operation.

## Advanced - SETUP MODEL

It lets you change the projector model (operation probably necessary after replacing the CPU during repairs). A confirmation message (Are you sure ?) appears on the display Select YES to confirm (the list of available and selectable projectors appears) or NO to abort this operation.

### Advanced - CALIBRATION

It lets you make small mechanical adjustments on some effects to perfectly align projectors from the control panel.

### Factory default

It lets you restore default "Calibration" values (128 bit) on all channels.

### Advanced – ROT GOBO INDEXING

It lets you run the rotating gobo wheel gobo indexing procedure. This operation may be necessary after projector maintenance/cleaning.

### Advanced – 3 PRIMS INDEXING

It lets you run the 3 prisms wheel indexing procedure. This operation may be necessary after projector maintenance/cleaning.

## Advanced - MENU LOCKING

It allows you to assign a password to lock the access to the user menu, so that only users know the password can change settings. The password is 4-digit number.

#### Advanced – LASER CH. TEMP

It allows you to monitor the temperature of the Laser Module.

## Advanced – COPY SAFETY

It lets you transfer "safety configuration" from one projector to all other connected projectors. A confirmation message appears on the display (Are you sure ?) Select YES to confirm or NO to abort this operation.